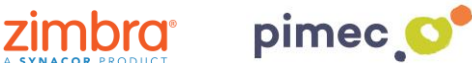

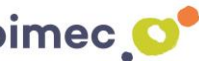

1. Per gestionar les plantilles d'e-mail per Zimbra (Zimlet email templates) ens dirigirem al redactor de correus: **Nou missatge**. Accedirem a l'apartat de **Plantilles** situat en la barra d'opcions al costat d'Enviar, Cancel·lar, etc. Seguidament premerem en el desplegable **Configuració**.

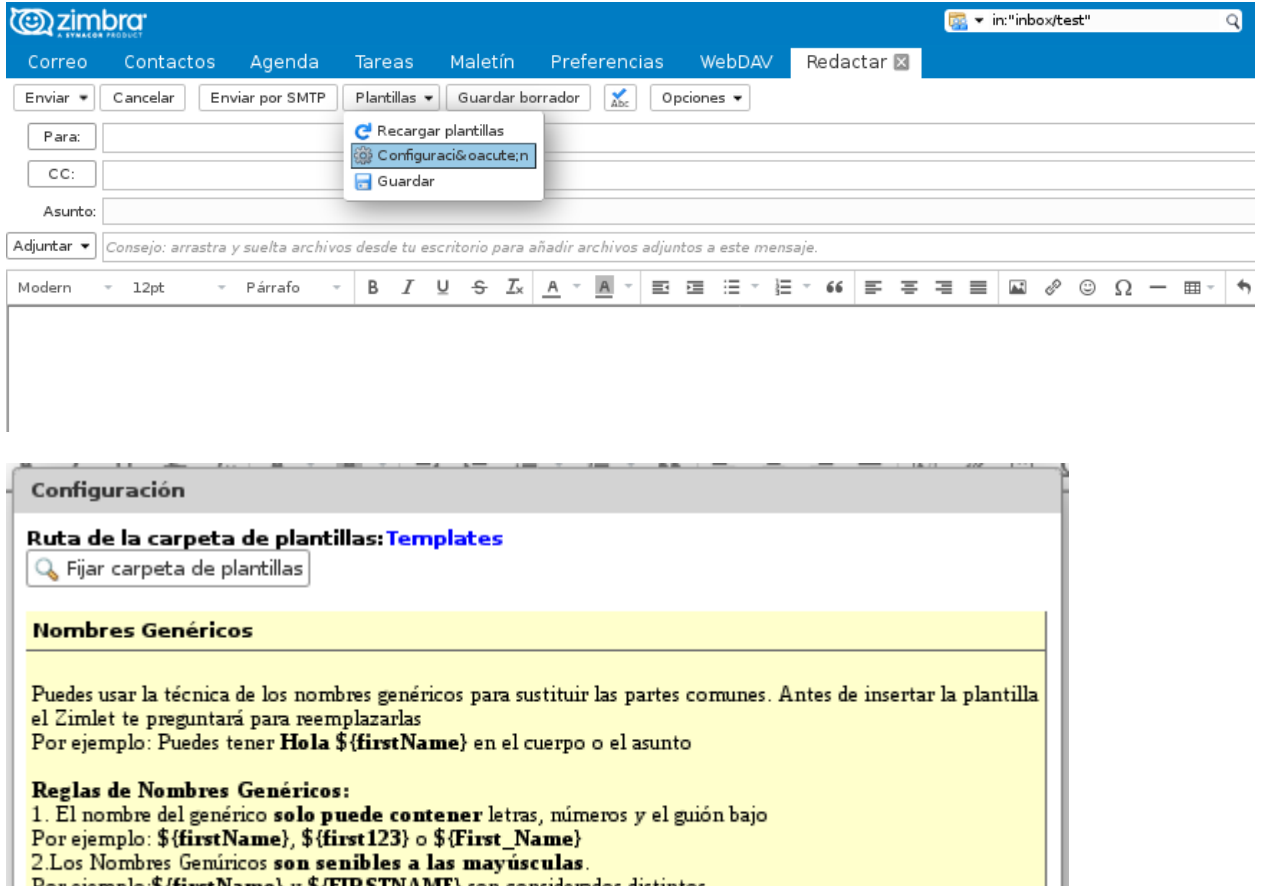

Por ejemplo:\${firstName} y \${FIRSTNAME} son considerados distintos

Aceptar Cancelar

2. Una vegada en la configuració premerem **Fixar carpeta de plantilles**, per determinar la nostra carpeta de plantilles on seleccionarem la nostra carpeta. Si no la tenim creada, premerem en **Nou** assignant-li de nom Plantilles.

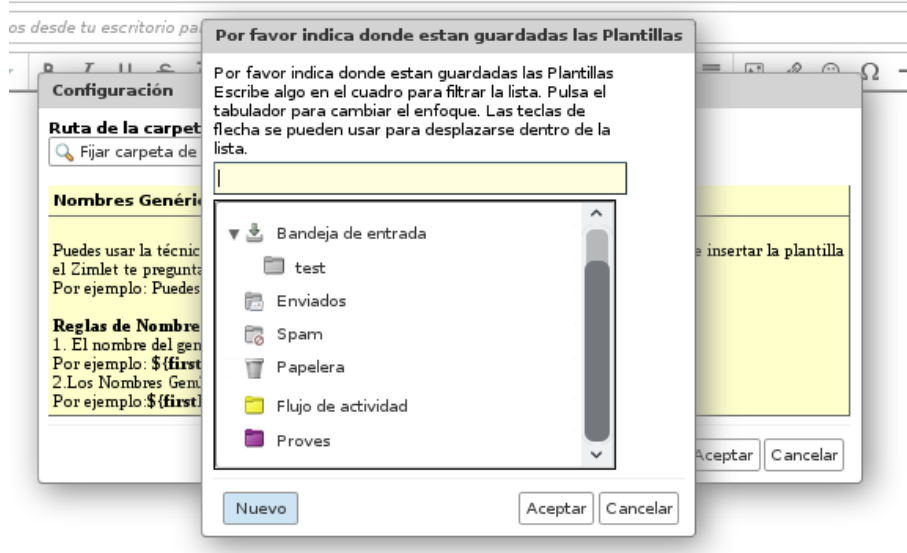

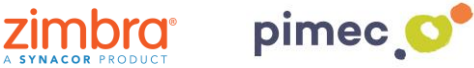

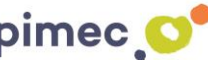

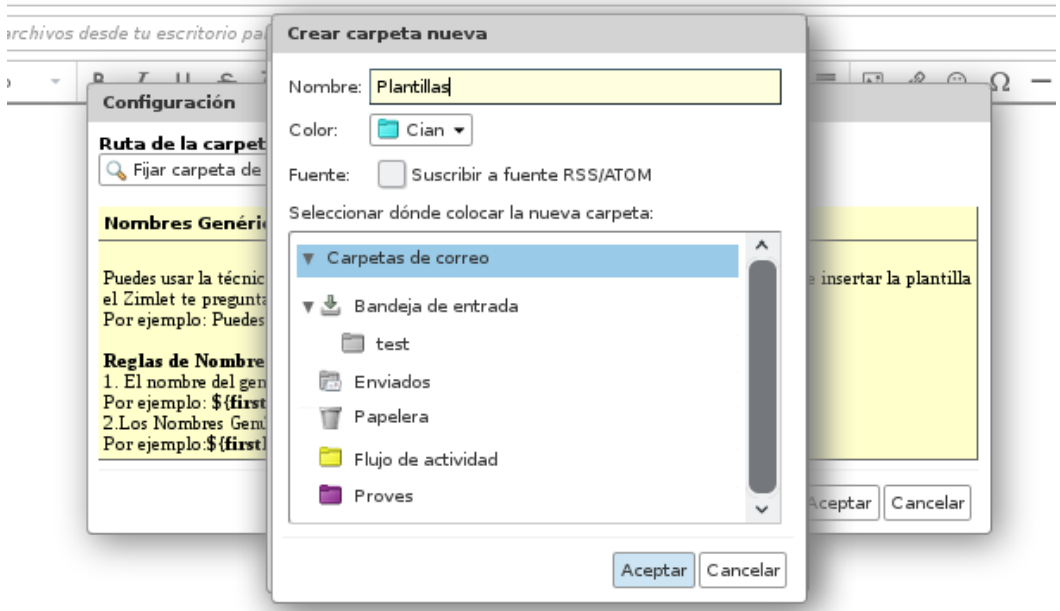

3. Premerem **Acceptar**, seleccionant també la carpeta nova creada tornant a prémer **Acceptar**:

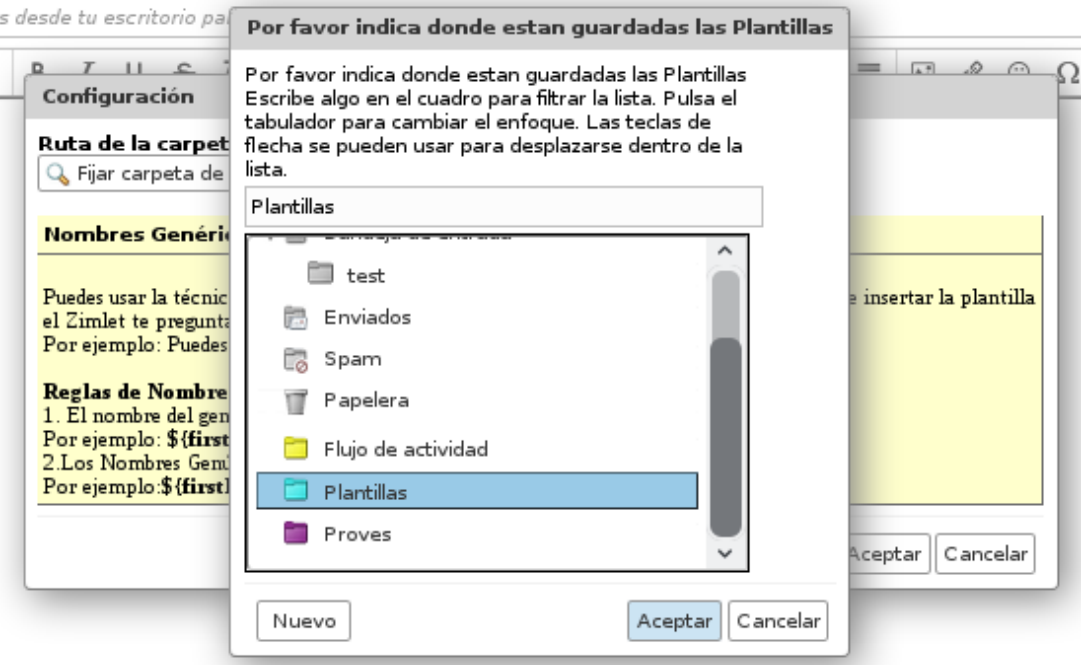

**NOTA**: Depenent de la versió de Zimbra que posseïm ens apareixerà un missatge de confirmació que refrescarà el nostre Zimbra (no és estrictament necessari que aparegui perquè guardi els efectes) .

4. Una vegada realitzats tots els passos anteriors, **redactarem** el correu seguint el següent:

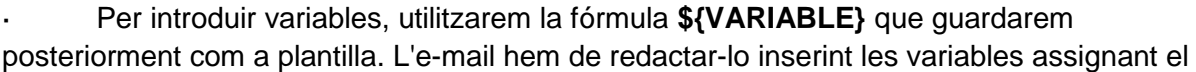

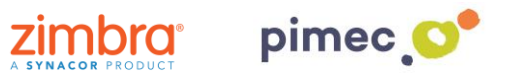

nom entre {} que després volem que ens aparegui en el formulari que generarà la plantilla, i podem repetir la variable tantes vegades com vulguem en l'e-mail plantilla, tant en el cos del missatge com en l'assumpte:

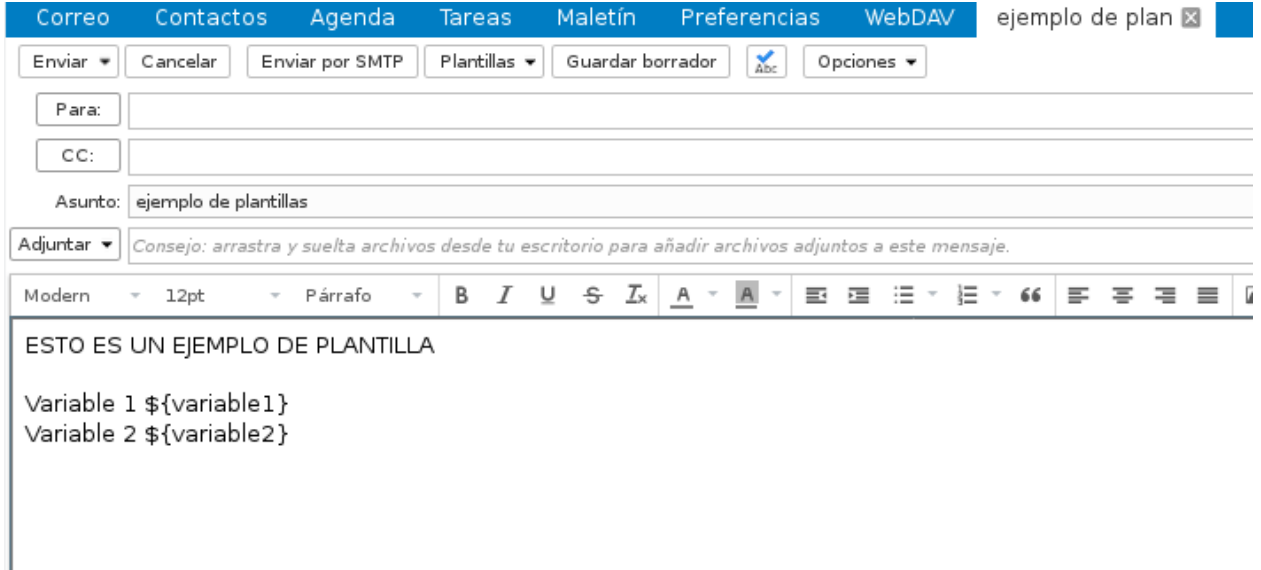

5. Una vegada hem redactat l'e-mail amb el text, imatges i variables que necessitem per després poder emplenar el formulari, ens **enviarem** l'e-mail a nosaltres mateixos, per poder **moure-ho** posteriorment a la carpeta de **Plantilles** que hem creat anteriorment. Per moure-ho **arrossegarem** el correu cap a la carpeta desitjada.

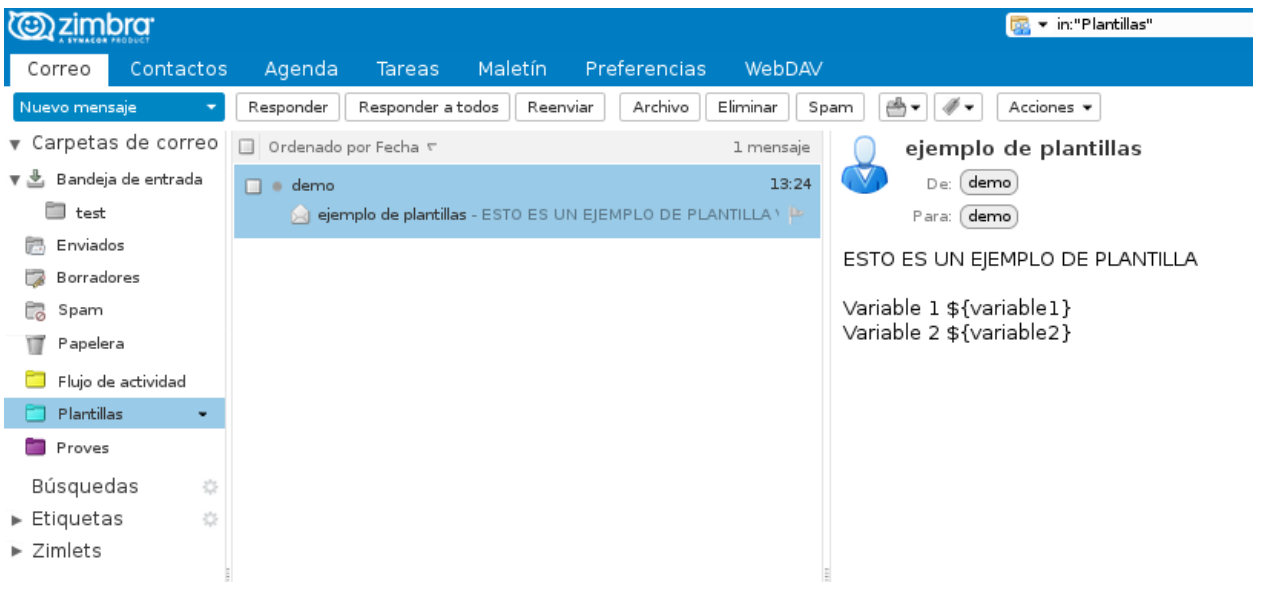

6. Un cop tenim l'e-mail plantilla a la carpeta de Plantilles, ja les podem utilitzar. Per a això, **redactarem** un nou e-mail, dirigint-nos, com anteriorment, al desplegable de **Plantilles**. En ella trobarem la plantilla creada anteriorment (si no apareix premerem **Recarregar plantilles**). Podem escollir també si desitgem introduir les variables **solament en el cos del missatge, en el cos i l'assumpte o en el cos, l'assumpte i el destinatari** (sempre que les hàgim establert anteriorment en la plantilla).

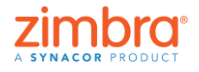

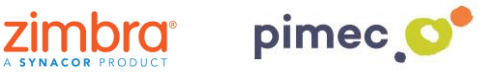

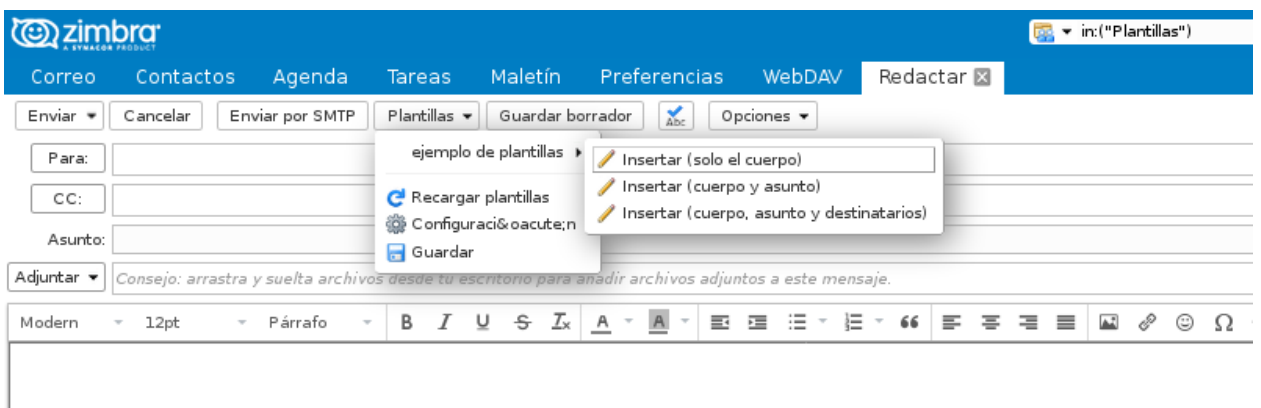

7. Si hem posat variables, a continuació ens apareixerà un formulari d'entrada de dades que correspon a les variables que hem incorporat en la plantilla amb la fórmula **\${VARIABLE}.** En aquests requadres **afegirem** tota aquella informació que desitgem **substituir** per la formula.

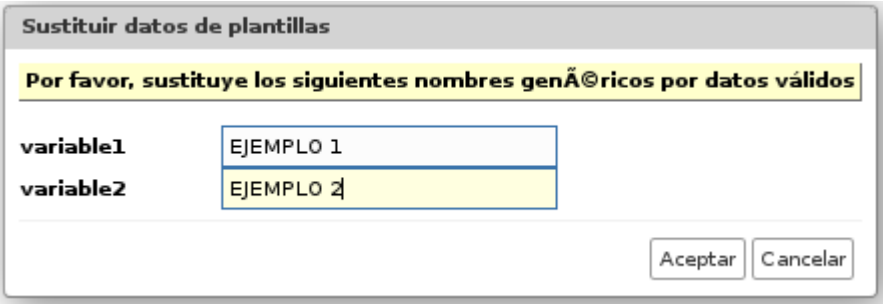

8. Finalment polsarem **Acceptar** o observares tots els canvis realitzats:

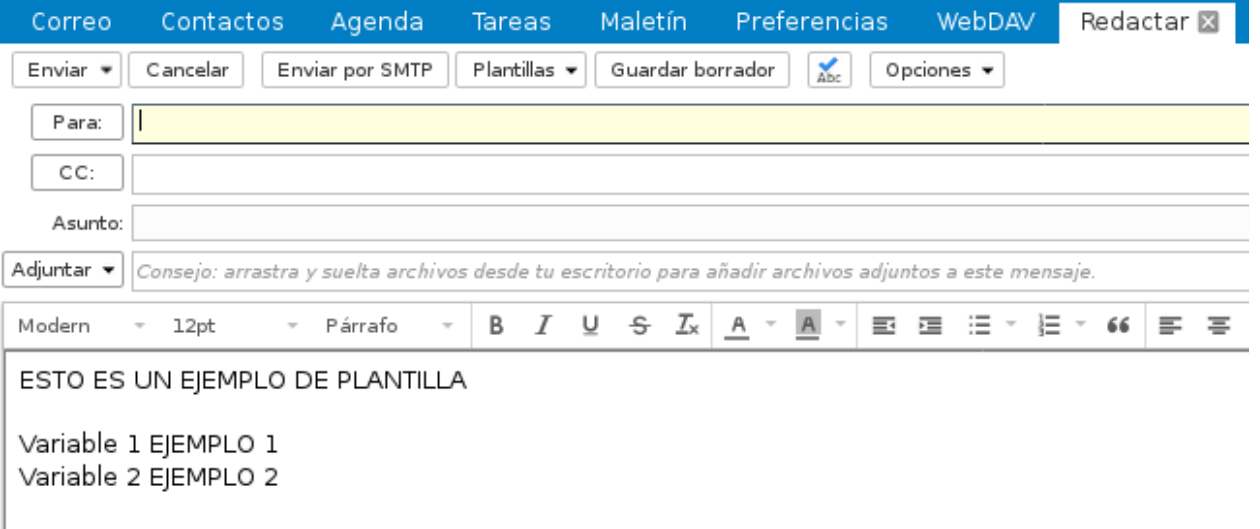